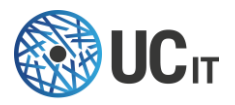

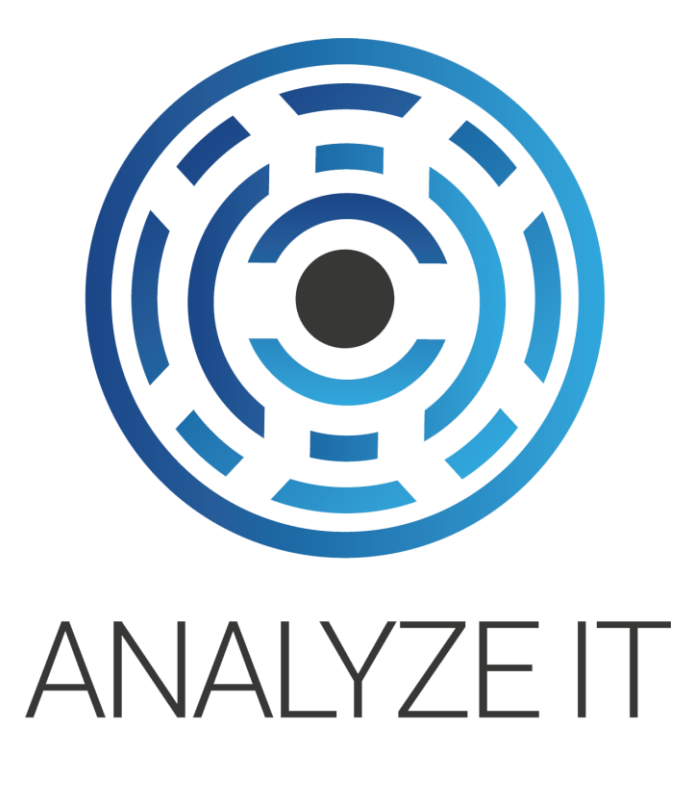

# User Guide

**Version 3.4**

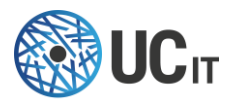

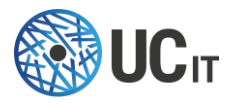

# <span id="page-2-0"></span>**Copyright**

Copyright © 2015-2020, UCit. All rights reserved.

# <span id="page-2-1"></span>We Would Like to Hear from You

You can help us make this document better by telling us what you think of the content, organization, and usefulness of the information. If you find an error or just want to make a suggestion for improving this document, please send feedback to UCit Support. Although the information in this document has been carefully reviewed, UCit does not warrant it to be free of errors or omissions. UCit reserves the right to make corrections, updates, revisions, or changes to the information in this document.

UNLESS OTHERWISE EXPRESSLY STATED BY UCit, THE PROGRAM DESCRIBED IN THIS DOCUMENT IS PROVIDED "AS IS" AND WITHOUT WARRANTY OF ANY KIND, EITHER EXPRESSED OR IMPLIED, INCLUDING, BUT NOT LIMITED TO, THE IMPLIED WARRANTIES OF MERCHANTABILITY AND FITNESS FOR A PARTICULAR PURPOSE. IN NO EVENT WILL UCit BE LIABLE TO ANYONE FOR SPECIAL, COLLATERAL, INCIDENTAL, OR CONSEQUENTIAL DAMAGES, INCLUDING WITHOUT LIMITATION ANY LOST PROFITS, DATA, OR SAVINGS, ARISING OUT OF THE USE OF OR INABILITY TO USE THIS PROGRAM.

# <span id="page-2-2"></span>Document Redistribution and Translation

This document is protected by copyright and you may not redistribute or translate it into another language, in part or in whole, without the express written permission of UCit.

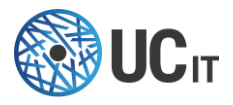

### <span id="page-3-0"></span>**Trademarks**

Linux is the registered trademark of Linus Torvalds in the United States and other countries.

Firefox® and Mozilla® are trademarks or registered trademarks of the Mozilla Foundation in the United States and/or other countries.

Apple®, Mac®, Mac® OS X® and Apple® Safari® are trademarks or registered trademarks of Apple, Inc. in the United States and other countries.

Altair® PBS Professional® is a trademark of Altair Engineering, Inc.

SLURM™ is a trademark of SchedMD LLC.

Google™ and Chrome™ are trademarks of Google Inc.

Red Hat® is a trademark of Red Hat, Inc.

Sun® and JavaScript® are registered trademarks of Oracle and/or its affiliates.

Univa® and Univa® Grid Engine® (UGE) are trademarks of Univa Corporation.

Other names mentioned in this document may be trademarks of their respective owners.

# <span id="page-3-1"></span>Learn about Analyze-IT and UCit products

#### <span id="page-3-2"></span>World Wide Web page

You can find the latest information about UCit Analyze-IT on its web site <https://www.ucit.fr/analyze-it/> For more information about other UCit products and about the professional services provided by UCit you can refer to the company's web site<https://www.ucit.fr/>

### <span id="page-3-3"></span>UCit Analyze-IT Download

The latest Analyze-IT downloadable package and documentation are available at: <https://www.ucit.fr/download-products>

### <span id="page-3-4"></span>UCit Support Contacts

Use one of the following to contact UCit technical support.

- Email: [helpdesk@ucit.fr](mailto:helpdesk@ucit.fr)
- Helpdesk portal:<https://helpdesk.ucit.fr/>

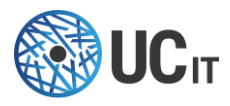

# **Table of Contents**

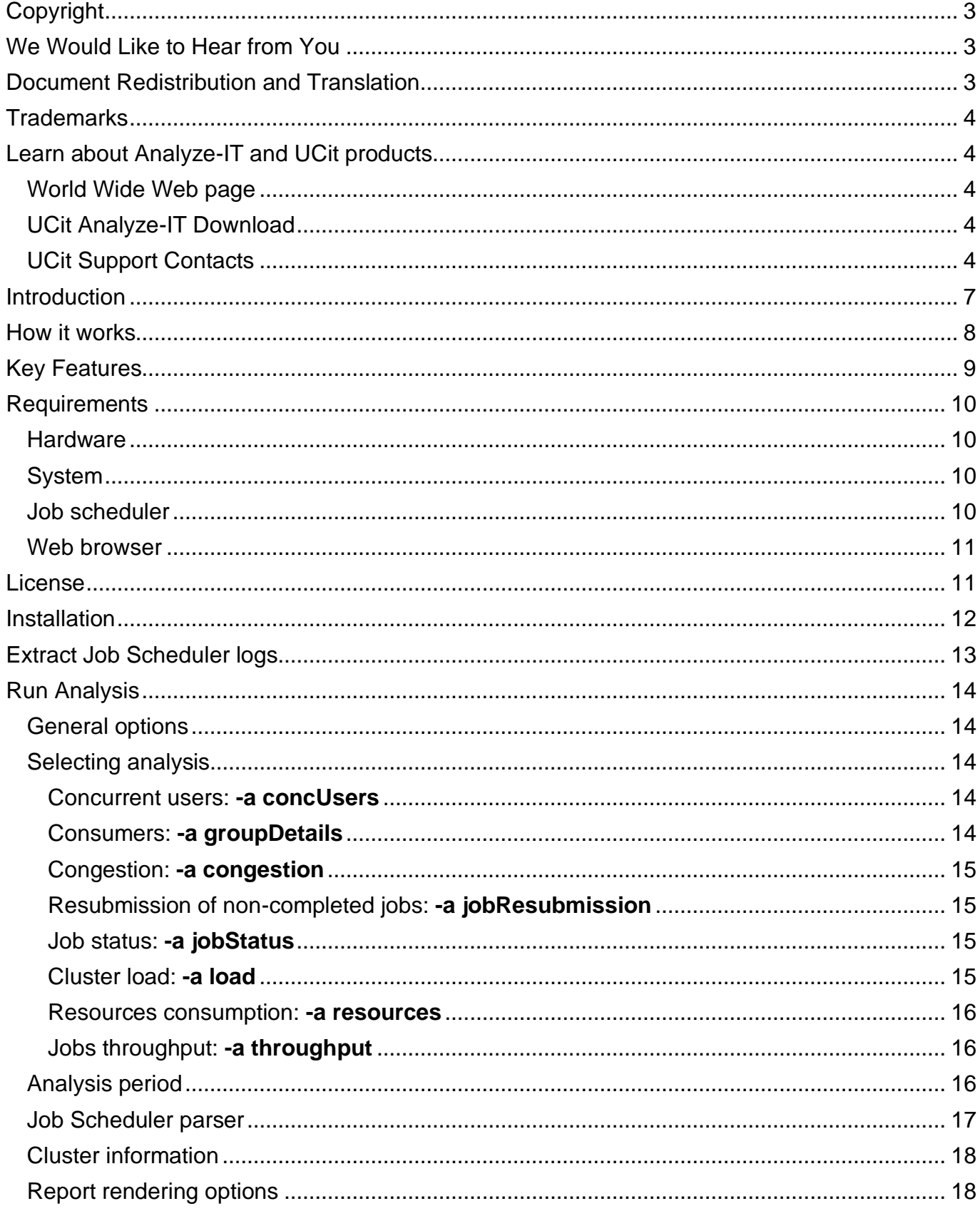

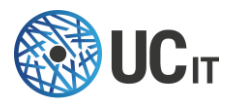

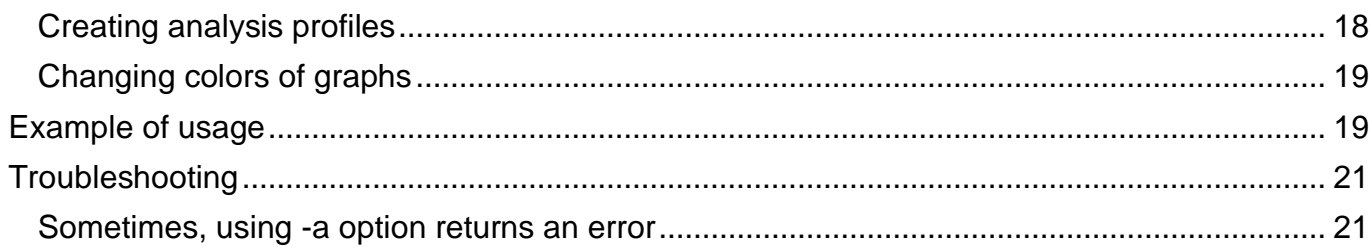

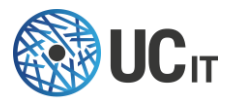

# <span id="page-6-0"></span>**Introduction**

The job scheduler is the central point for your HPC infrastructure. It dispatches and monitors the jobs on the available resources, keeping track of the jobs' allocation and their state. The generated data are stored in the job scheduler's accounting logs, from which valuable information can be extracted in order to understand the cluster behavior.

For example, the analysis of the logs makes it possible to identify practices and historical events that influence the overall cluster performance: which users are requesting more resources; which kind of jobs wait longer in the queue before starting; resources consumption per job state, and so on. Understanding the historical behavior of the cluster is crucial to choose the proper actions towards increasing production and profitability.

That is why we have developed **Analyze-IT**. By processing the job-submission historical data in the logs, Analyze-IT creates detailed analyses of the behavior of the jobs on your cluster. Moreover, it delivers a report containing indicators and **insights about your HPC infrastructure**.

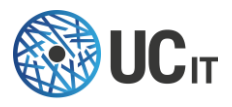

# <span id="page-7-0"></span>How it works

The first step is to extract the job submission logs of the cluster. This is done by running the extraction scripts provided with Analyze-IT. This process generates three files with different extensions: .jobs (with information about the cluster jobs), .partitions (with information about the cluster partitions/queues), and .nodes (information about the cluster nodes). They are automatically saved according to the following name format: <cluster\_name>\_YYYY-MM-DDTHH:MM:SS.<extension>

Currently, Analyze-IT uses only the jobs file <cluster\_name> YYYY-MM-DDTHH:MM:SS.jobs to carry out the analysis. As depicted in [Figure 1,](#page-7-1) that file is fed to the data-analysis algorithms of Analyze-IT, which calculate a set of metrics defined by the user via input parameters. At the end of the data processing, an html report is generated: it shows the calculated metrics via tables and charts, providing the user with key information about the current state of the cluster and how it has been behaving over time.

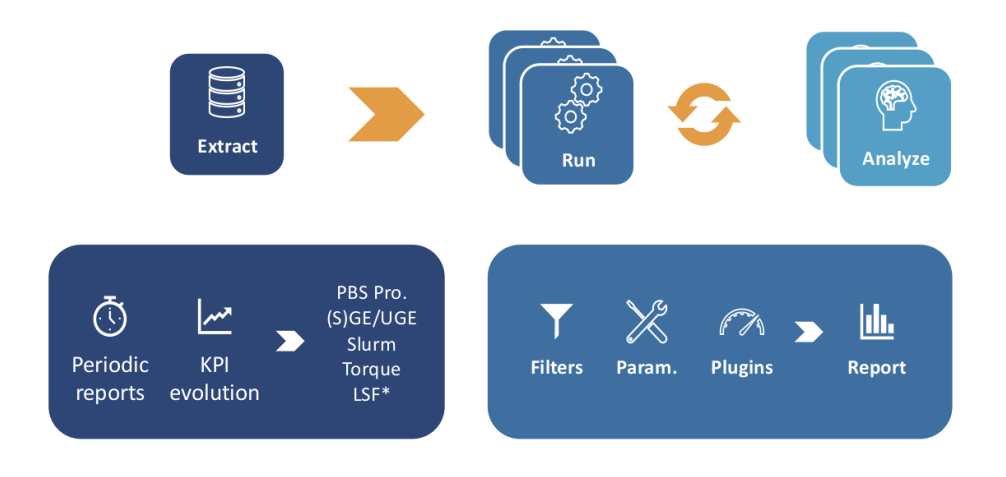

*Figure 1. Analyze-IT process*

<span id="page-7-1"></span>Among the general metrics provided in the report are: global information about the cluster, throughput, concurrent users, resubmission, load, consumers… Each of those has its own page in the report, where several other sub-metrics are provided.

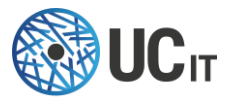

### <span id="page-8-0"></span>Key Features

You will find below a list of the metrics that can be presented in the report pages. Later in this document, you will discover how you can switch on/off the calculation and display the following metrics:

- Home
	- o General information
- Concurrent users
	- $\circ$  who have submitted at least 1 job per [10 min, 1 hour, 1 day, 1 month, 1 year]
	- $\circ$  who have at least 1 job waiting or running per [10 min, 1 hour, 1day, 1 month, 1 year]
- **Congestion** 
	- o Cluster state (Optimal, Acceptable, Contention, Congestion)
- Consumers by Account, GID, JobName, Partition/Queue, QOS/PE, UID
	- o Job count
	- o Execution time
	- o Consumed core hours
	- o Allocated cores
	- o Waiting time
	- o Slowdown
	- o Details for each element in the group (per consumer)
- Job status
	- o Percentage of jobs per job status
	- o Percentage of core-hours per job status
	- o Percentage of jobs per job status each month
	- o Consumed resources repartition per job status each month
- Load
	- o Cluster load (cores allocated to jobs)
	- o Number of jobs per node
- **Resources** 
	- o Number of cores and nodes allocated
	- o Requested and consumed memory
	- o Requested and consumed memory vs. allocated cores
- Resubmission
	- o For CANCELLED, TIMEOUT and FAILED jobs
	- o Resubmitted job state, parameters
- **Throughput** 
	- o Inter-arrival
	- o Slowdown
	- o Amount of jobs arriving per [10 min, 1 hour, 1day, 1 month, 1 year]
	- o Job submission time
	- $\circ$  Job submission weekday

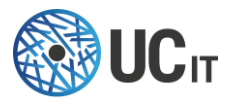

# <span id="page-9-0"></span>**Requirements**

### <span id="page-9-1"></span>**Hardware**

Analyze-IT should be installed on a virtual machine or physical server separated from the main cluster frontend node. Minimal hardware requirements are:

- CPU: 4 cores
- Memory: 8GB

• Disk space: At least 4GB of free disk space (for tool-generated files and installation files) Note that the strongest requirement is the RAM: the more jobs you have in your logs, the more RAM you need.

### <span id="page-9-2"></span>**System**

- Operating Systems: RHEL 7/8, Centos 7, Ubuntu 16.04/18.04, Debian 8/9/10
- A user account, different from the root account to run Analyze-IT (e.g., aituser)

### <span id="page-9-3"></span>Job scheduler

The following job schedulers are supported:

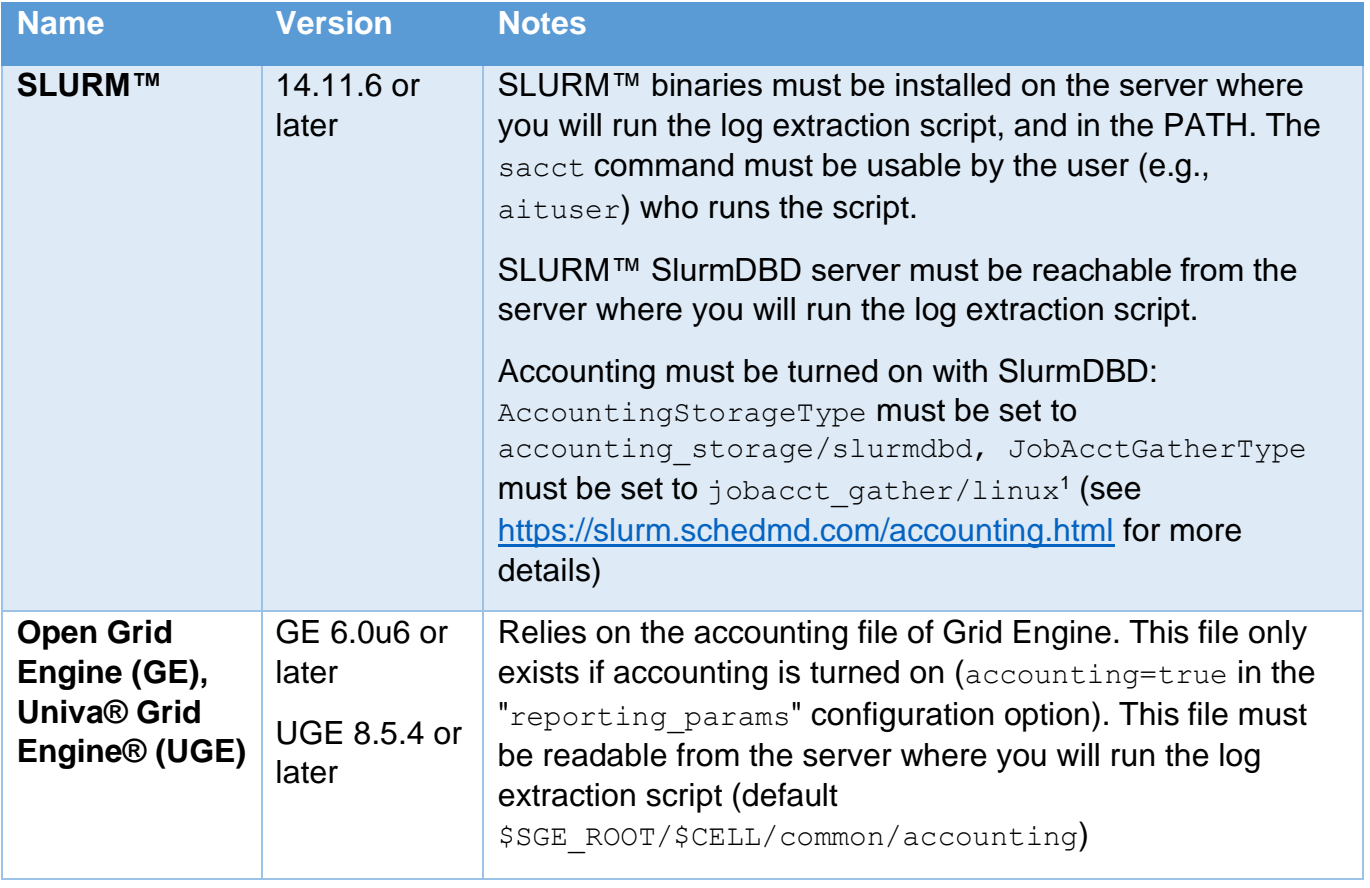

<sup>&</sup>lt;sup>1</sup> jobacct\_gather/cgroup does not gather correctly memory usage in SLURM™ version lower than 17.02

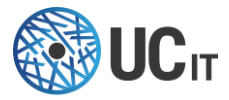

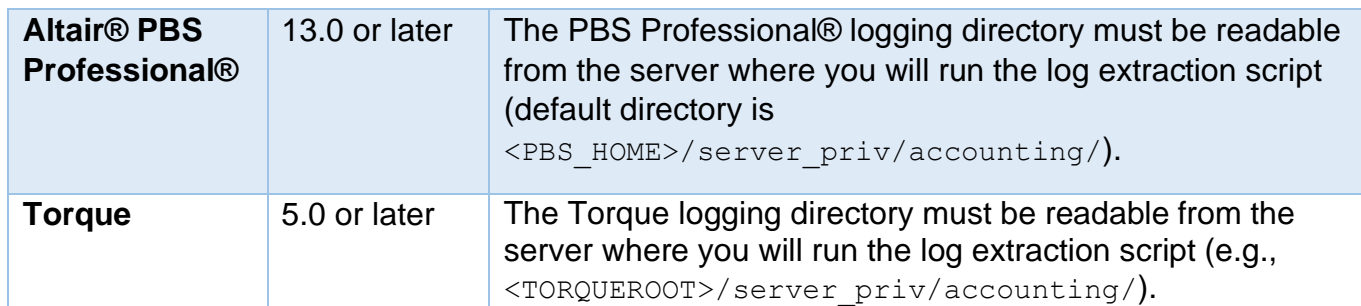

### <span id="page-10-0"></span>Web browser

Analyze-IT produces HTML reports that can be viewed with most popular browsers. Generally speaking, Analyze-IT supports the latest versions of each major platform's (Linux®, Apple® Mac® OS X®, and Microsoft® Windows®) default browsers (Google™ Chrome™, Mozilla Firefox®, Apple® Safari®, Microsoft® Edge®).

JavaScript® must be enabled on browsers.

# <span id="page-10-1"></span>License

You need a valid license to install and run Analyze-IT. If you do not have one yet, please contact [helpdesk@ucit.fr](mailto:helpdesk@ucit.fr) or your Analyze-IT reseller.

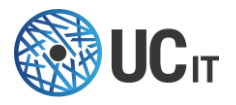

### <span id="page-11-0"></span>**Installation**

Analyze-IT is installed via the execution of the file  $\text{analyzeit-xx}$  OS-yy.run (with xx the version of Analyze-IT, os the name of the  $OS$  – rhel, ubuntu or debian – and yy the version of the OS)

- 1. Save the analyzeit-xx OS-yy.run file in a folder of your choice, and execute it: ./analyzeit-xx\_OS-yy.run
- 2. A welcome message will be printed, and you will be asked if you want to carry on the installation:

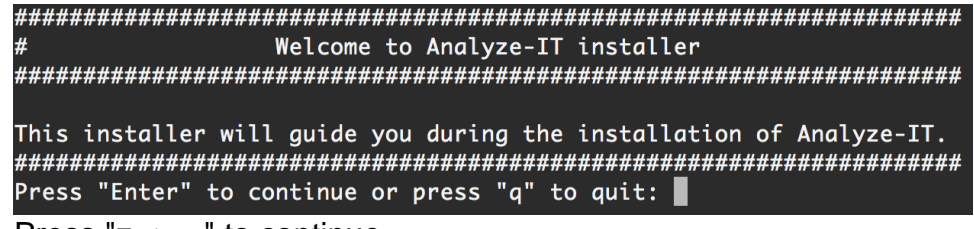

Press "Enter" to continue.

- 3. The license agreement is shown. To continue with the installation, you should type "accept", otherwise type "quit" to decline (the latter will terminate the installation).
- 4. Choose the installation path (in this example the installation path is "/home/aituser/analyzeit") and press "Enter": Enter the path where Analyze-IT must be installed. Installation directory: /home/aituser/analyzeit 5. The files will be installed in the chosen folder:
- Installation of Analyze-IT is now complete Installation directory: /home/aituser/analyzeit Log file: /tmp/Analyze-IT-install-1.0-2018-01-22\_14:23:29.log Press "Enter" to exit

If you inspect the installation directory, you will find the following structure:

- X.Y: directory containing Analyze-IT version X.Y
- bin: directory containing the binary script that calls the current version of Analyze-IT and the binary script that extracts data from the job scheduler
- conf: configuration directory, currently unused
- current-version: file containing the current version of Analyze-IT
- license: directory containing the license file
- $log:$  directory containing the installation logs

The installation can also be performed in "silent" mode if you execute the following command:

./analyzeit-xx OS-yy.run --accept -- -b -i "installation dir path"

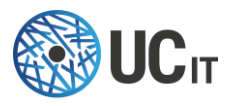

# <span id="page-12-0"></span>Extract Job Scheduler logs

Analyze-IT provides a script to extract the historical data from the job scheduler. You can find it in <INSTALLATION\_PATH>/bin/extractData. The first argument is the name of the job scheduler, subsequent arguments may vary depending on the job scheduler (type <INSTALLATION\_PATH>/bin/extractData JOBSCHED -h, with JOBSCHED: pbs, torque, slurm or sge). The data extraction relies on different methods depending on the job scheduler:

- SLURM™: relies only on sacct and scontrol.
- Torque and Altair® PBS Professional®: extracts raw data from accounting files, and from pbsnodes and qstat.
- Grid Engine: extracts raw data from accounting file

The script creates 3 text files in the current directory:

- **historical data on jobs: HOSTNAME DATE.jobs** 
	- o From a given date up to now
	- o Retrieve all data gathered by the job scheduler (job id, requested/obtained resources, node list, submit/start/run times…)
	- o For confidentiality reasons, the output is anonymized: by default, usernames and groups are not retrieved, only UID and GID are
- current **list of nodes** and their description: HOSTNAME\_DATE.nodes
	- o Node name
	- o Number of cores, number of cores per socket, memory
	- o Specific resources (features described in the job scheduler)
- current **list of partitions/queues** and their description: HOSTNAME\_DATE.partitions

Currently, Analyze-IT only relies on the first file: HOSTNAME DATE. jobs.

*The execution of the script is very lightweight. No processing of the data is done.*

extractData can also retrieve the data through from a remote server through ssh: simply specify the -h hostname, -u user and -i ssh-key options before the name of the job scheduler to do so.

### **./bin/extractData <-s hostname> <-u user> <-i ssh-key> [pbs|sge|slurm|torque] <options>**

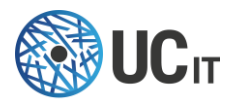

# <span id="page-13-0"></span>Run Analysis

Navigate to the folder where Analyze-IT was installed cd <INSTALLATION\_PATH>

Analyze-IT is run via the execution of the file  $bin/analyz$ eit. If you call it with the help option – h or  $\text{-help}$ , it lists all possible analyzes and options: bin/analyzeit --help

#### <span id="page-13-1"></span>General options

We describe below the analyzes you have access to; with the associated options you can use to customize any analysis to your needs. On top of all these options, you also have two general options for running Analyze-IT:

- -v, --version: Show program's version number and exit
- $\sim$  00TPUT,  $\sim$  00the 00TPUT: Output directory for the report (default: report)
- -mnp MAXNBPROCESSES, --maxnbprocesses MAXNBPROCESSES: Maximum number of processes to launch for the analysis (default: 8)
- $-nw$  NBWRITERS, --nbwriters NBWRITERS: Number of writer processes (default: 2)

#### <span id="page-13-2"></span>Selecting analysis

By default, Analyze-IT runs all the available analyses it offers, but you can also specify which ones you would like to see in your final report (with the  $-a$  option). Note that the order with which you specify the list of analysis you want to run has an impact on the way the analysis will be displayed in the generated report: the links will follow the order you specified.

#### Concurrent users: **-a concUsers**

<span id="page-13-3"></span>Computes how many different users are using the cluster at the same time.

#### Associated options:

• -cr {10min,1hour,1day,1week,1month,1year} [{10min,1hour,1day,1week,1month,1year} ...], --concusersres {10min,1hour,1day,1week,1month,1year} [{10min,1hour,1day,1week,1month,1year} ...]: Time resolution for analysis of concurrent users. (default: '1hour', '1day', '1month')

#### Consumers: **-a groupDetails**

<span id="page-13-4"></span>It groups the jobs on similar JobName, UID, GID, Partition, Account, or QOS, and displays statistical information about these groups

#### Associated options:

• -g {JobName,UID,GID,Partition,Account,QOS} [{JobName,UID,GID,Partition,Account,QOS} ...], --group {JobName,UID,GID,Partition,Account,QOS} [{JobName, UID, GID, Partition, Account, QOS} ...]: Name of the columns to group

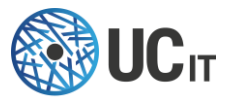

the data with to analyze consumption. (default: 'JobName', 'UID', 'GID', 'Partition', 'Account', 'QOS')

- $\bullet$   $\lnot$   $\lnot$  job names will be replaced by a single job name that is considered as the "main" name. For example, if Analyze-IT has detected that the following job names are similar ["job1", "job2", "job3"…] and that "job1" is the most significant name, all jobs in the group will have their job name replaced by "job1". Warning: using this option consumes a lot of time and RAM.
- -gds GROUPDETAILNBSAMPLES, --groupdetailnbsamples GROUPDETAILNBSAMPLES: Maximum number of points (jobs) on the graphs on the details analysis pages. If None, all jobs are displayed. (default: 5000)
- -rn, --realnames: Use real user and group names if available instead of UID/GID. (default: False)

### Congestion: **-a congestion**

<span id="page-14-0"></span>Cluster state (Optimal, Acceptable, Contention, Congestion) through time, and jobs life cycle

#### Associated options:

- $-rr$ ,  $-run$  ratio: Ratio of full cluster usage defined as optimal limit (default: 0.8).
- $-wr$ ,  $-wr$  it ratio: Ratio to specify what is considered as acceptable time to wait compared to running time. (default: 2)
- -cor {1day,1week,1month} [{1day,1week,1month} ...], --congestion\_res {1day,1week,1month} [{1day,1week,1month} ...]: Time resolution for analysis of core running and waiting time (default: '1day', '1week', '1month')

#### Resubmission of non-completed jobs: **-a jobResubmission**

<span id="page-14-1"></span>It tries to detect if failed, cancelled or timeout jobs have been resubmitted.

Associated options:

• -msr MAXSECONDSRESUBMIT, --maxsecondsresubmit MAXSECONDSRESUBMIT: Maximum of seconds allowed between two jobs to consider a job resubmission (default: 172800, i.e., 48 hours)

#### Job status: **-a jobStatus**

<span id="page-14-2"></span>It displays the repartition of number of jobs and consumed cpu-hours per job state, globally and per month.

#### Cluster load: **-a load**

<span id="page-14-3"></span>It displays the load of the cluster in terms of number of allocated cores and the number of jobs allocated to nodes.

#### Associated options:

• -lt {cluster,nodes} [{cluster,nodes} ...], --loadtypes {cluster,nodes} [{cluster, nodes} ...]: Types of load to be analyzed. (default: 'cluster', 'nodes')

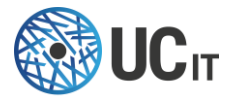

• -cls CLOADNBSAMPLES, --cloadnbsamples CLOADNBSAMPLES: Maximum number of points (jobs) on the graphs on the cluster load analysis page. If 0, display all points. (default: 10000)

#### Resources consumption: **-a resources**

<span id="page-15-0"></span>Computes the resources comsumption: cores, memory, node...

Associated options:

- -r {core,memory,node} [{core,memory,node} ...], --resources {core,memory,node} [{core,memory,node} ...]: Resources consumption to be analyzed. (default: 'core', 'memory', 'node')
- -cg [CORESGROUPS [CORESGROUPS ...]], --coresgroups [CORESGROUPS [CORESGROUPS ...]]: List of number of cores: used to group jobs by number of allocated cores

#### Jobs throughput: **-a throughput**

<span id="page-15-1"></span>It analyzes the frequency at which jobs are submitted and enqueued by the job scheduler, and their slowdown.

Associated options:

```
• -tr {10min,1hour,1day,1week,1month,1year} 
   [{10min,1hour,1day,1week,1month,1year} ...], --throughputres 
   {10min,1hour,1day,1week,1month,1year} 
   [{10min,1hour,1day,1week,1month,1year} ...]: Time resolution for analysis of job
   throughput. (default: '10min', '1hour', '1day', '1week', '1month', '1year')
```
#### <span id="page-15-2"></span>Analysis period

The following options allow you to consider only jobs in a given time frame, both can be used at the same time:

- -s "%Y-%m-%d[ %H:%M:%S]", --starttime "%Y-%m-%d[ %H:%M:%S]": Consider jobs that where submitted after this date (default: "1970-01-01 00:00:00")
- -e "%Y-%m-%d[ %H:%M:%S]", --endtime "%Y-%m-%d[ %H:%M:%S]": Consider jobs that where submitted before this date (default is the current date)

Start and end dates (-s and -e options) can be specified without any hour. In this case the start of the day  $(00:00:00)$  is used for the start date, and the end of the day  $(23:59:59)$  for the end date.

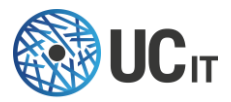

### <span id="page-16-0"></span>Job Scheduler parser

Analyze-IT does not detect automatically which job scheduler you took your data from. You must specify the right parser Analyze-IT needs to use. The following options allow you to configure this:

- -j {slurm,torque,pbs,sge}, --jobscheduler {slurm,pbs,torque,sge}: Job scheduler parser to use (default: slurm).
- -jp JSPARAMS, --jsparams JSPARAMS: Job scheduler additional parameter. Format is "key=value, key=value...".
	- o Grid Engine
		- acct file: path to accounting directory (default:

```
/usr/share/gridengine/default/common/accounting)
```
- o Altair® PBS Professional®:
	- acct dir: path to accounting directory (default:
	- /var/spool/pbs/server\_priv/accounting/)
- o Slurm:
	- noalloc: Gather details about each job step or not? If noalloc is True (default), then we gather the details for all steps of the jobs, allows to get the MaxRSS values properly.
- o Torque:
	- acct\_dir: path to accounting directory (default:
	- /var/spool/torque/server\_priv/accounting/)
- -sd, --savedata: Save data once parsed into a .pickle file. Allows for faster further analyses. (default: False). The file will be saved in the same directory as the input file, with the same name, and a . pickle extension. You can then use directly provide the . $pickle$  file to Analyze-IT as an input file. Note that if you specify a start or end time  $(-s)$ and -e options), only jobs corresponding to the selected period will be saved in the .pickle file.
- -sfd, --savefiltereddata: Save data once filtered (see -fc option) into a .filtered.pickle file. Allows for faster further analyses. (default: False). You can then use directly provide the . filtered.pickle file to Analyze-IT as an input file.
- -fc FILTERCOLUMN, --filtercolumn FILTERCOLUMN: Filter columns to keep only certain jobs. When analyzing your job scheduler data, you may want to analyze only a subset of the data depending on the value of certain fields, for example you may want to analyze the behavior of certain groups of users, and thus only keep jobs submitted by a list of GIDs for the analysis and drop all the other jobs. Analyze-IT allows you to filter the input data to really target what you want to analyze.
	- o Format is the following: columnName<FILTER>value or columName<FILTER>value1, value2, ...
	- o Multiple filters can be provided by separating them with ';'.
	- o FILTER can be: ==,  $!=$ ,  $\leq$ ,  $\leq$ ,  $\geq$ ,  $\leq$ ,  $\geq$ ,  $\sim$ = (regex). Example: UID==1234;JobName!=Abaqus,Fluent...
	- $\circ$  Available columns (depends on the input data) are: Account, Allocated CPUS, Allocated\_Nodes, \_Memory, Cluster, Comment, Eligible, End, Exit Code, GID, Group, JobID, JobName, MaxRSS, NodeList, Partition, QOS, Requested CPUS, Nodes, Requested Memory, Requested Memory Per CPU, Start, State, Submit, Timelimit, UID, User

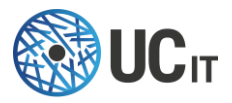

### <span id="page-17-0"></span>Cluster information

Sometimes the input data do not contain all the necessary information to really compute the actual values of some analysis. The following options allow you to set default values when they are missing in the input data (you will usually see 'nan' showing up in the result in the analysis when some values are missing):

- -c CORESPERNODE, --corespernode CORESPERNODE: Number of cores per node. Used to compute the number of cores used by a job when only the allocated number of nodes is known in the logs, and vice-versa. (default: 1)
- -tc TOTALNBCORES, --totalnbcores TOTALNBCORES: Total number of cores on the cluster per period. Format is the following: a string "nbcores [, YYYY-MM-DD:nbcores...]" (the date represents the start date at which point the number of cores change and take a new value). (default: None)
- -dq DEFAULTQUEUE, --defaultqueue DEFAULTQUEUE: Default queue name to use when queue is absent in the input data. (default: None)

### <span id="page-17-1"></span>Report rendering options

The following options allow you to customize the report (add a logo, change its name, modify the graphs…):

- $\rightarrow$  name,  $\rightarrow$ -name name: Name of the analysis. By default, this will be the name of the input file. (default: None)
- $\bullet$  -1 LOGO,  $\leftarrow$ -logo LOGO: Path to PNG logo to display on the top of the pages (recommended size: height="80" width="160") (default: None)
- -op OPACITY, --opacity OPACITY: Opacity of RGB color for plotting. Value should be a real number in  $[0, 1]$  (default:  $0.2$ )
- $-mn$ , --nominification: Do not minify HTML files. By default, HTML files are minified to save space, which make them less human readable. (default: True)

### <span id="page-17-2"></span>Creating analysis profiles

If you often use the same options to run your analysis, you can create and reuse profiles that contain selected sets of options.

Profiles are saved in Analyze-IT configuration folder ( $\text{conf}$  in the installation directory) in files named profile name.profile. These files contain on each line an option for Analyze-IT.

Every time you run Analyze-IT, a last run.profile file is generated that contains all the options you used for this analysis. To create your own profiles, you can either rename this file to save it and reuse it in subsequent executions of Analyze-IT, or you can run Analyze-IT with @myprofile:

- 1. If conf/myprofile.profile exists, then Analyze-IT will load all the options stored in this profile and use them.
- 2. If conf/myprofile.profile does not exist, it will be created and used options will be saved in this profile

Note that you can overload the options present in a profile simply by specifying them on the command line: the command line options take precedence over the profile options.

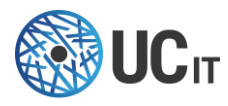

#### <span id="page-18-0"></span>Changing colors of graphs

Update the  $rgb\ colors.csv$  file in the template directory, under the X.Y directory.

Make sure that the following 'colors' are defined: CANCELLED, COMPLETED, FAILED, NODE FAIL, PREEMPTED, TIMEOUT, BOOT FAIL, REQUEUED, Unused resources.

Also make sure that you have at least 6 more colors (hence a total of 15 colors).

Colors are taken in the order they are defined in the file to generate the graphs.

# <span id="page-18-1"></span>Example of usage

Here it is shown an example of how to run Analyze-IT with its default settings, i.e., performing all the available analysis, and provide an overview of the resulting report.

Navigate to the folder where Analyze-IT was installed cd <INSTALLATION\_PATH>

To start the analysis, type the following command (It is assumed that the job-scheduler logs are already extracted – check Section ["Extract Job Scheduler logs"](#page-12-0)) ./bin/analyzeit -o /tmp/report HOSTNAME\_DATE.jobs

This will run all the available analysis, with their default values, for the file HOSTNAME DATE.jobs. A web-based report will be generated and saved in the folder /tmp/report. Go inside it and open index.html with your favorite web browser.

[Figure 2](#page-18-2) shows an example of the report homepage.

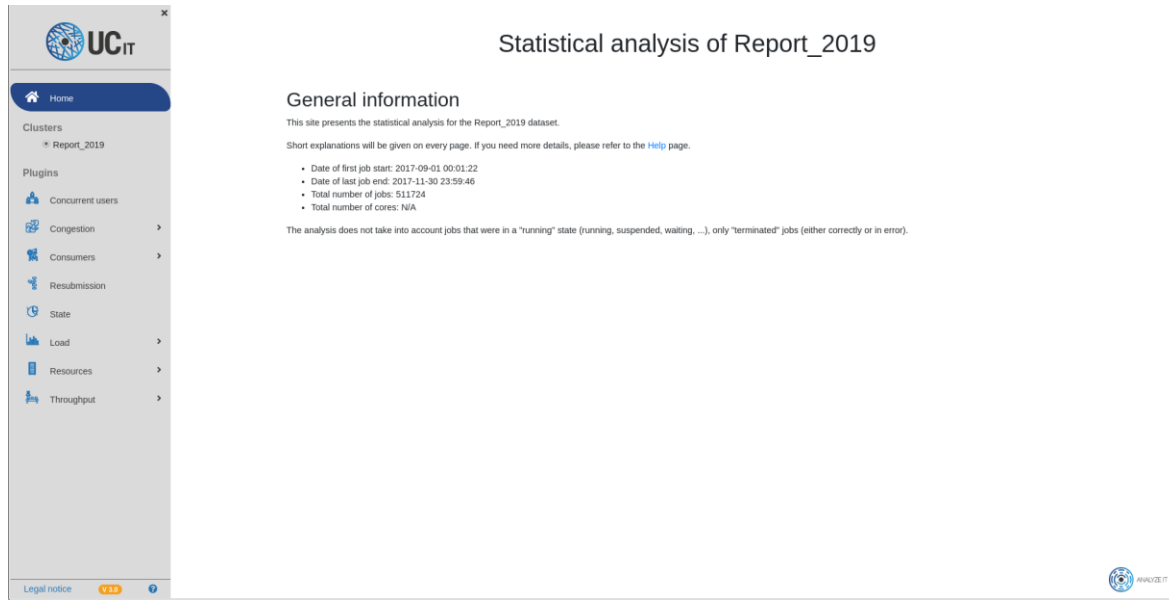

<span id="page-18-2"></span>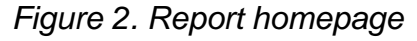

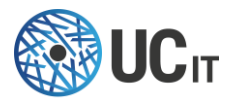

Notice that for each analysis type a navigation link is created. For example, a section of the "State" page is shown on [Figure 3,](#page-19-0) with metrics like the "percentage of jobs per job status" and "percentage of core-hours per job status".

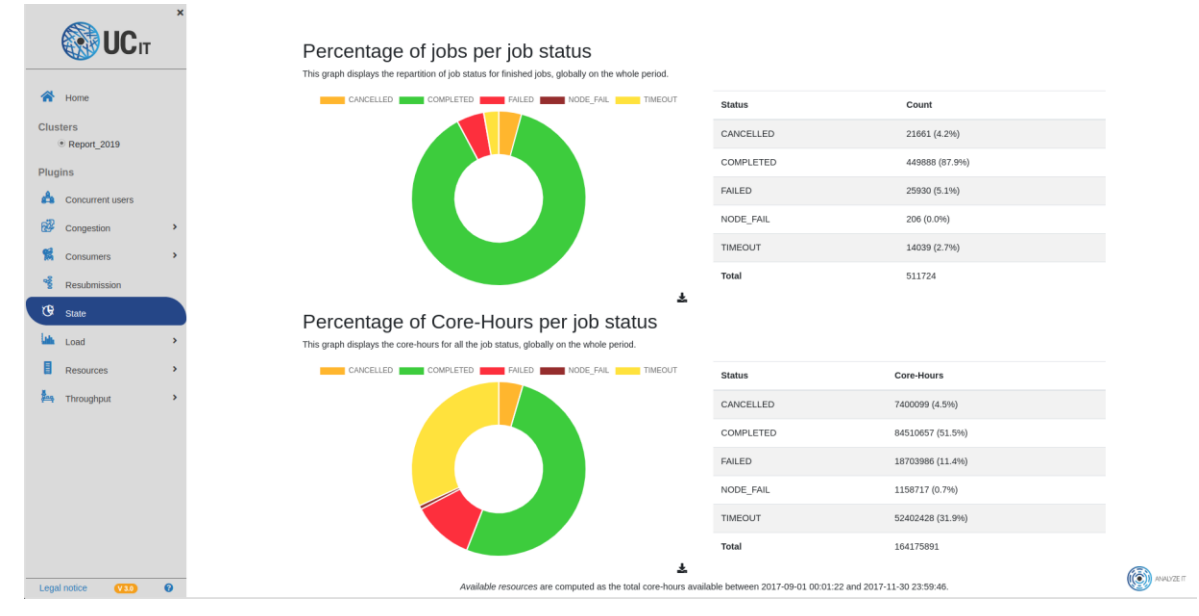

*Figure 3. Job status*

<span id="page-19-0"></span>Another example is shown on [Figure 4,](#page-19-1) the "Consumers" pages shows the Accounts, GIDs, JobNames, Partitions, QOS, and UIDs in terms of Allocated CPUs, CPU hours, Execution Time, Job Count, and Waiting Time. The snapshot below [\(Figure 4\)](#page-19-1) lists the 10 UIDs that consume more CPU hours.

|                                                                                                    |                                                                                                    |      |              |                    | <b>UID</b>            |                       |                     |          |
|----------------------------------------------------------------------------------------------------|----------------------------------------------------------------------------------------------------|------|--------------|--------------------|-----------------------|-----------------------|---------------------|----------|
| <b>谷</b> Home                                                                                         | Table                                                                                                    |      |              |                    |                       |                       |                     |          |
| <b>Clusters</b><br><b>• Report 2019</b><br><b>Plugins</b><br>Concurrent users<br>鱼<br>國<br>Congestion | Shows for each:<br>• the maximum number of allocated CPUs (Allocated_CPUS)<br>- the maximum execution time (Execution Time)<br>- the total consumed CPU hours (CPU_hours)<br>- the number of jobs (Job Count)<br>- the average waiting time (Waiting_Time)<br>. the average slowdown (Slowdown) - the slowdown is the difference between the end time and the eligible time (time when all the dependencies of the job have been completed) of the job over its<br>runtime (end time - start time).<br>Show 10 e entries<br>Search: |      |              |                    |                       |                       |                     |          |
| 髯<br>Consumers                                                                                        | 11                                                                                                    | UID  | Job Count    | CPU hours :        | <b>Allocated CPUS</b> | <b>Execution Time</b> | <b>Waiting_Time</b> | Slowdown |
| O Account<br>$O$ GID                                                                                  | 45                                                                                                    | 1527 | 3621 (0.71%) | 15488388.9 (9.43%) | 4800                  | 5d 0h 0m 29s          | 18h 24m 33s         | 2248.0   |
| o JobName                                                                                             | 308                                                                                                    | 3194 | 715 (0.14%)  | 12831239.2 (7.82%) | 7168                  | 1d 5h 11m 4s          | 4h 39m 40s          | 92.3     |
| o Partition                                                                                           | 92                                                                                                    | 1776 | 2894 (0.57%) | 10168203.4 (6.19%) | 3500                  | 23h 21m 27s           | 16h 2m 29s          | 938.3    |
| o QOS<br>$O$ UID                                                                                      | 436                                                                                                    | 3587 | 4139 (0.81%) | 7591922.3 (4.62%)  | 1708                  | 1d 0h 0m 31s          | 21h 41m 35s         | 2253.1   |
| $O$ Report                                                                                            | 185                                                                                                    | 2279 | 73 (0.01%)   | 5165632.9 (3.15%)  | 4800                  | 2d 3h 13m 52s         | 12h 31m 10s         | 1199.0   |
| <b>Group Description</b>                                                                              | 277                                                                                                    | 3071 | 158 (0.03%)  | 3430826.6 (2.09%)  | 4104                  | 23h 59m 28s           | 5h 23m 54s          | 135.8    |
| Resubmission                                                                                          | 210                                                                                                    | 2390 | 169 (0.03%)  | 2515835.5 (1.53%)  | 2408                  | 17h 54m 35s           | 21h 54m 12s         | 134.8    |
| œ<br>State                                                                                            | 369                                                                                                    | 3411 | 18 (0.00%)   | 2300130.1 (1.40%)  | 14000                 | 1d 0h 0m 26s          | 11h 24m 24s         | 184.6    |
|                                                                                                    |                                                                                                    |      | 44 (0.01%)   | 2042117.7 (1.24%)  | 16392                 | 1d 0h 0m 27s          | 9h 2m 45s           | 253.3    |
| Load                                                                                                  | 58                                                                                                    | 1594 |              |                    |                       |                       |                     |          |

<span id="page-19-1"></span>*Figure 4. Details of cpu-hours consumption per UID*

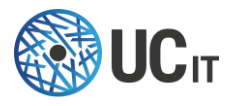

# <span id="page-20-0"></span>**Troubleshooting**

#### <span id="page-20-1"></span>Sometimes, using -a option returns an error

When you want to perform a specific analysis with a subset of features, you must provide the executable of Analyze-IT with the list of requested features using "-a" option. In this case, your command may produce the standard Usage information followed by the following error:

```
Analyze-IT: error: argument -a/--analysis: invalid choice: 
'/PATH/TO/YOUR/INPUTFILE' (choose from 'concUsers', 'groupDetails', 
'jobResubmission', 'jobStatus', 'load', 'resources', 'throughput',
```
'congestion'congestion)

In such a case, you can:

- Use the " $-a$ " option between 2 other options in the command line
- Put the " $-a$ " option at the end of the command line, after the path to the inputfile
- Use " $-$ " to separate the " $-a$ " option features list and the path to the input file (if " $-a$ " is the last option provided in the command line before the input file)